# **Oracle** Products

**Supported Configurations for ALSB3.0**

Document Revised: August 2008

## **Contents**

## [1.](#page-6-0) [ALSB 3.0 Supported Configurations](#page-6-1)

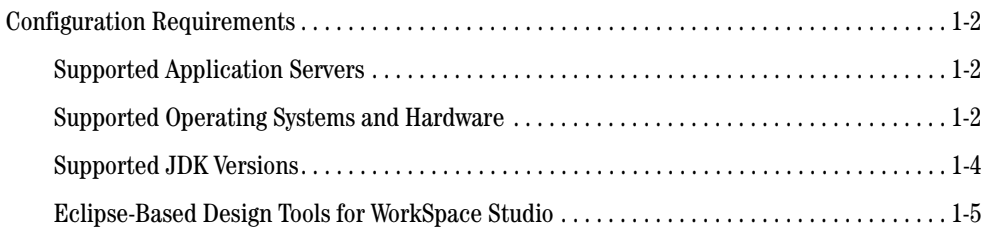

### [2.](#page-12-0) [Supported Browsers and Firewalls](#page-12-1)

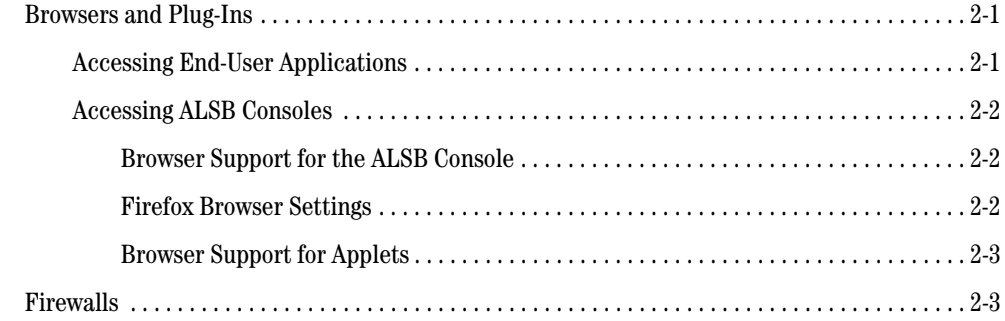

### [3.](#page-16-0) [Supported Database Configurations](#page-16-1)

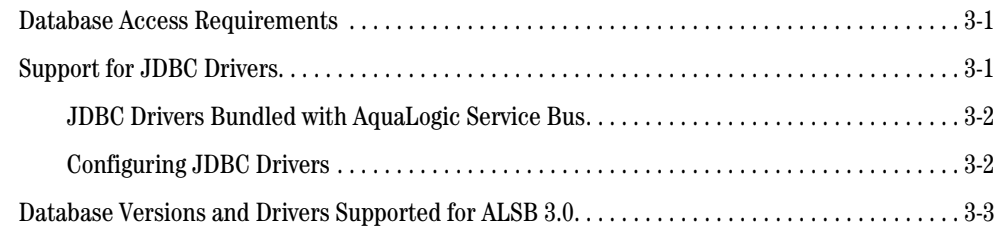

## [4.](#page-20-0) [Installation Information](#page-20-1)

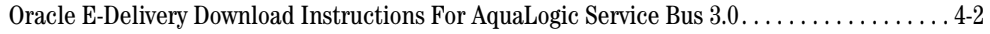

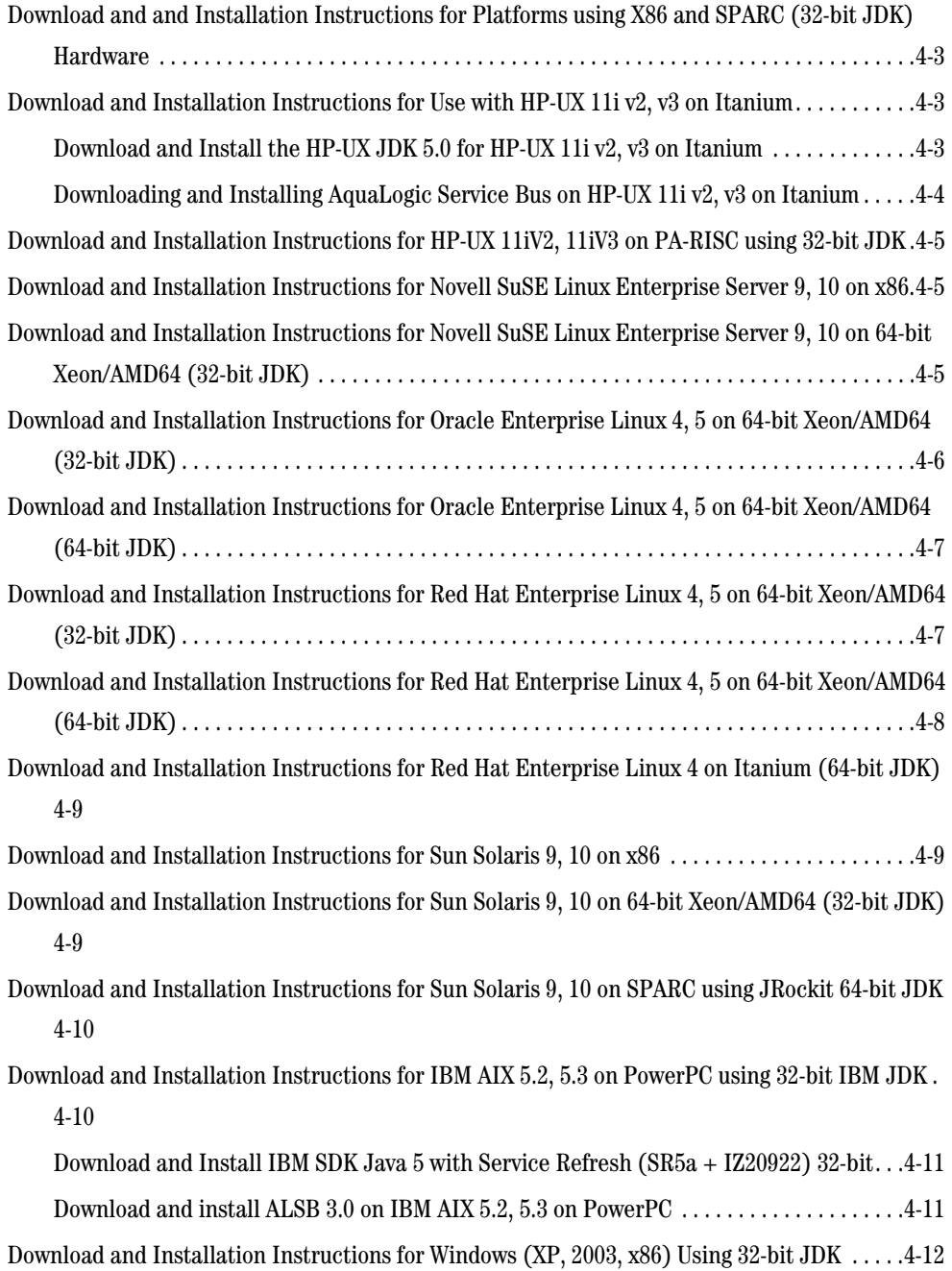

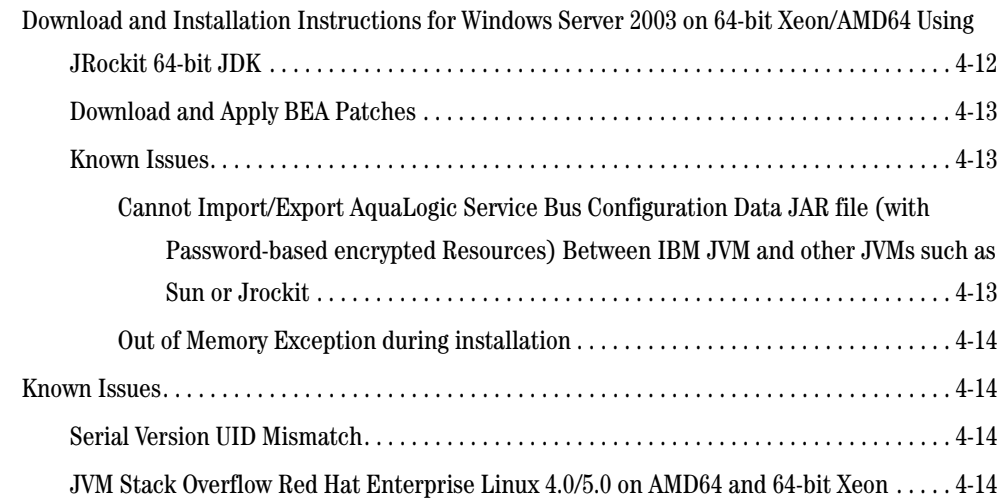

## [5.](#page-34-0) [ALSB Support Policy Information](#page-34-1)

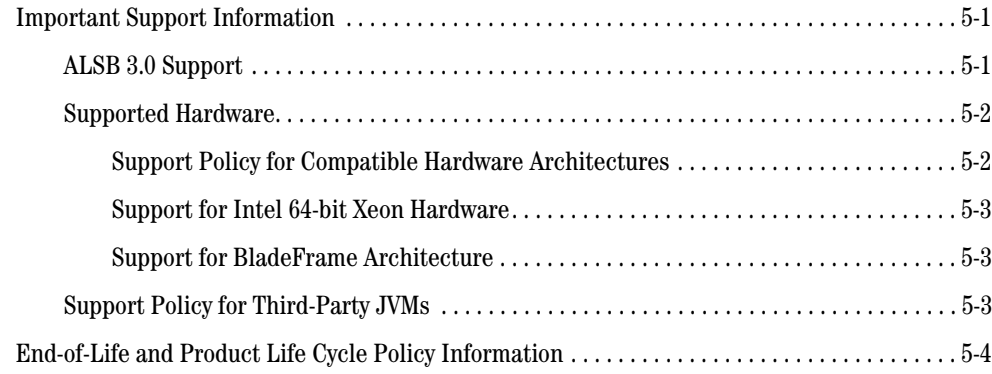

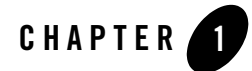

# <span id="page-6-1"></span><span id="page-6-0"></span>ALSB 3.0 Supported Configurations

The following topics provide important information about the hardware and software configurations supported by Oracle for ALSB 3.0:

- [Configuration Requirements](#page-7-0)
- [Supported Browsers and Firewalls](#page-12-4)
- [Supported Database Configurations](#page-16-4)
- [Installation Information](#page-20-2)
- [ALSB Support Policy Information](#page-34-4)

#### Related Information

For:

- Detailed information on AquaLogic Service Bus, see [BEA AquaLogic Service Bus™ 3.0.](../../../../alsb/docs30/index.html)
- Detailed information on supported standards, protocols, implementations, and interoperability, see [Product Support Information](../../../../alsb/docs30/interopmatrix/matrix.html).
- For support and installation information for JRockit:
	- For support information, see [Welcome to JRockit](http://e-docs.bea.com/jrockit/webdocs/index.html)
	- For download information, see [Oracle E-Delivery](http://edelivery.oracle.com/)
- For support and download information for suported Sun JDKs, see [http://java.sun.com](http://java.sun.com/).

### <span id="page-7-0"></span>**Configuration Requirements**

The following section describes the configuration requirements for this release:

- [Supported Application Servers](#page-7-1)
- [Supported Operating Systems and Hardware](#page-7-2)
- [Supported JDK Versions](#page-9-0)
- [Eclipse-Based Design Tools for WorkSpace Studio](#page-10-0)

### <span id="page-7-1"></span>Supported Application Servers

This release supports WebLogic Server 10.0 MP1.

ALSB generally supports the same platforms, operating systems, processor architecture, SDKs, and RDBMS systems as the supported WebLogic Platform 10.2, as described under ["Supported Operating](#page-7-2)  [Systems and Hardware."](#page-7-2)

### <span id="page-7-4"></span><span id="page-7-2"></span>Supported Operating Systems and Hardware

The following table lists operating systems and hardware that are supported for this release.

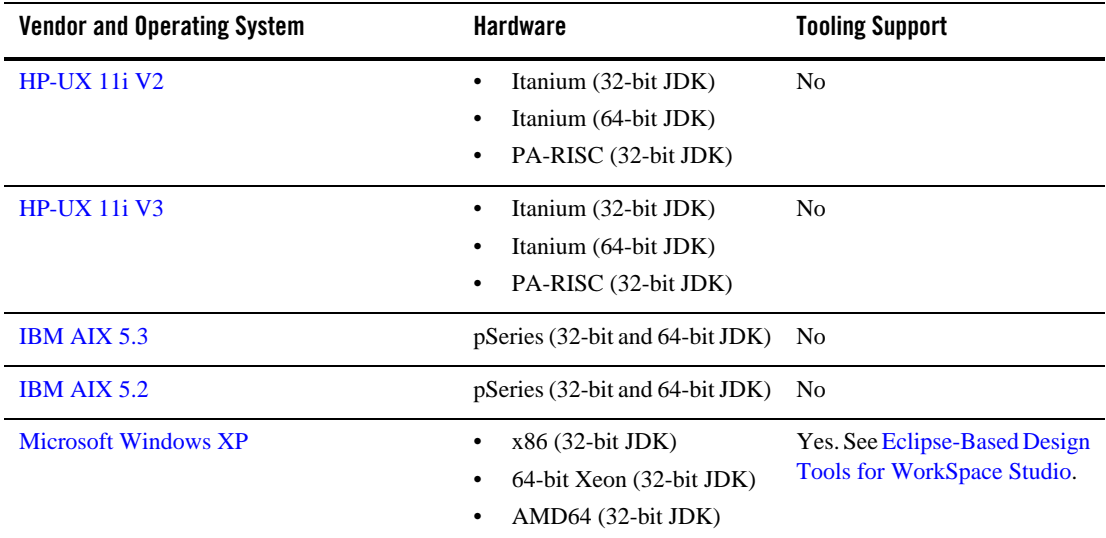

<span id="page-7-3"></span>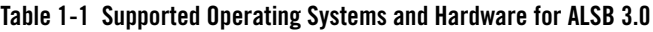

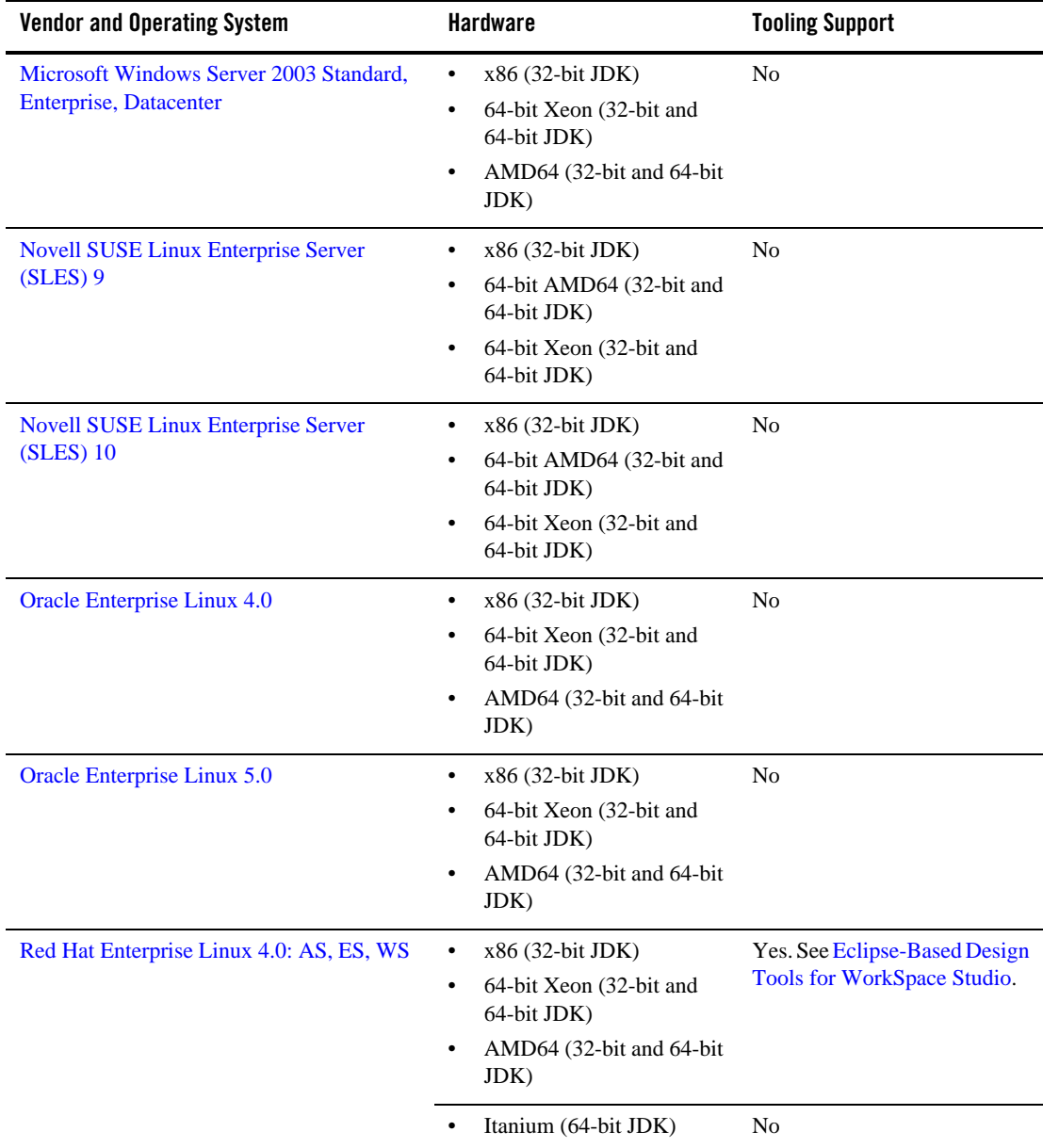

#### **Table 1-1 Supported Operating Systems and Hardware for ALSB 3.0**

| <b>Vendor and Operating System</b>       | <b>Hardware</b>                                                                                                    | <b>Tooling Support</b> |
|------------------------------------------|----------------------------------------------------------------------------------------------------|------------------------|
| Red Hat Enterprise Linux 5.0: AS, ES, WS | x86 (32-bit JDK)<br>$\bullet$<br>64-bit Xeon (32-bit and<br>٠<br>64-bit JDK)<br>AMD64 (32-bit and 64-bit)<br>$\bullet$<br>JDK) | N <sub>0</sub>         |
|                                          | Itanium (64-bit JDK)                                                                                                    | No                     |
| <b>Sun Solaris 9</b>                     | SPARC (32-bit and 64-bit)<br>$\bullet$<br>JDK)<br>x86 (32-bit JDK)<br>٠                                                        | N <sub>0</sub>         |
|                                          | 64-bit Xeon (32-bit JDK)<br>٠<br>$AMD64$ (32-bit JDK)<br>٠                                                                     |                        |
| Sun Solaris 10                           | SPARC (32-bit and 64-bit)<br>٠<br>JDK)<br>x86 (32-bit JDK)<br>٠<br>64-bit Xeon (32-bit JDK)<br>AMD64 (32-bit JDK)              | N <sub>0</sub>         |

**Table 1-1 Supported Operating Systems and Hardware for ALSB 3.0**

BEA provides full support for these operating system and hardware configurations only. We are continuously working to provide support for more configurations. Please contact your sales representative for information about configurations not listed in this table.

For information about supported databases, see ["Database Versions and Drivers Supported for](#page-18-1)  [ALSB 3.0" on page 3-3.](#page-18-1)

## <span id="page-9-0"></span>Supported JDK Versions

ALSB 3.0 JDK support is dependent on the supported WebLogic Server 10.0 MP1 JDK for each vendor and operating system listed in [Table 1-1.](#page-7-3)

To view the supported JDK for your environment:

1. Click the link for your vendor and operating system in [Table 1-1.](#page-7-3)

- 2. Select the requirements link for the hardware appropriate for your environment in the Configuration Requirements section of the WebLogic Platform 10.2 Supported Configurations document.
- 3. Review the information in the JDK row of the certification table.

**Note:** ALSB 3.0 is not supported on Azul Virtual Machine.

#### <span id="page-10-0"></span>Eclipse-Based Design Tools for WorkSpace Studio

The ALSB Plug-in for WorkSpace Studio lets you configure services in the development environment in addition to the ALSB console. Eclipse-based design tools for this release include:

- $\bullet$  Eclipse 3.2.2
- $\bullet$  Eclipse WTP 1.5.4
- AquaLogic Service Bus Plug-in for WorkSpace Studio
- Workshop for WebLogic 10.2
- WorkSpace Studio v1.1
- Service Consumption Framework v1.0.2
- $\bullet$  SCA Tools v1.0.2
- BEA XQuery Mapper 1.0.0.0 plug-in for Eclipse 3.1
- BEA Format Builder 1.0.0.0.

The Eclipse tooling is supported on Windows XP and Red Hat Enterpriuse Linux 4.

ALSB 3.0 Supported Configurations

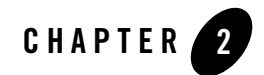

# <span id="page-12-4"></span><span id="page-12-1"></span><span id="page-12-0"></span>Supported Browsers and Firewalls

This section describes ALSB 3.0 support for the following configuration components:

- [Browsers and Plug-Ins](#page-12-2)
- [Firewalls](#page-14-1)

#### <span id="page-12-2"></span>**Browsers and Plug-Ins**

Browsers are used for a variety of purposes, including:

- ["Accessing End-User Applications" on page 2-1](#page-12-3)
- ["Accessing ALSB Consoles" on page 2-2](#page-13-0)

#### <span id="page-12-3"></span>Accessing End-User Applications

In general, ALSB supports the use of any browser to enable end-user access to applications with the following restrictions:

- You must follow best practices when implementing features targeted for use with the browser you choose to support
- Use of applets for end-user access to applications is more restricted. See "Browser Support" [for Applets" on page 2-3.](#page-14-0)

### <span id="page-13-0"></span>Accessing ALSB Consoles

**Note:** If you use a browser version that is not listed as a supported browser in the following sections, you may experience functional or formatting problems.

Browser support for ALSB is dependent on the browser version and the Java plug-in for applet support.

- ["Browser Support for the ALSB Console" on page 2-2](#page-13-1)
- ["Firefox Browser Settings" on page 2-2](#page-13-2)
- ["Browser Support for Applets" on page 2-3](#page-14-0)

#### <span id="page-13-1"></span>**Browser Support for the ALSB Console**

The following list summarizes browser support for the ALSB console:

- Microsoft Internet Explorer
	- 6.0 SP1 and later service packs
	- 7.0 and later service packs
- $\bullet$  Mozilla FireFox
	- Firefox 1.0
	- Firefox 1.5
	- Firefox 2.0

**Note:** You must disable pop-up blockers when using the ALSB Console.

#### <span id="page-13-2"></span>**Firefox Browser Settings**

If a page is not displayed correctly in your Firefox browser (for example, if the display of the left navigation bar occupies an entire window instead of part of a window), you may have to replace the default browser settings, as described in the following procedure:

- 1. Go to one of the following directories: MOZILLA\_HOME/default/pref or MOZILLA\_HOME/greprefs.
- 2. Open all.js.
- 3. Find browser.cache.check\_doc\_frequency and change the value to 1.
	- The default setting is pref("browser.cache.check\_doc\_frequency", 3).

– The new setting is pref("browser.cache.check\_doc\_frequency", 1).

4. Save the file.

#### <span id="page-14-0"></span>**Browser Support for Applets**

The following list summarizes browser support for applets:

- $\bullet$  Sun Java Plug-in 1.4.x
- $\bullet$  Sun Java Plug-in 1.5.x

#### <span id="page-14-1"></span>**Firewalls**

ALSB 3.0 supports network devices, such as firewalls, that properly support network protocols and the 7-Layer Network Model.

BEA will perform root cause analysis on interaction problems between ALSB and network devices, and it will address ALSB 3.0 product issues as appropriate, but it cannot address network address issues.

Supported Browsers and Firewalls

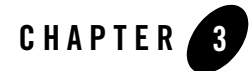

# <span id="page-16-4"></span><span id="page-16-1"></span><span id="page-16-0"></span>Supported Database Configurations

This section includes the following topics:

- [Database Access Requirements](#page-16-2)
- [Support for JDBC Drivers](#page-16-3)
- [Database Versions and Drivers Supported for ALSB 3.0](#page-18-0)

#### <span id="page-16-2"></span>**Database Access Requirements**

ALSB 3.0 requires the following database-specific resources:

- Access to a database server installed on the local network. When AquaLogic Service Bus is installed on your system, a local copy of the PointBase database is provided. This copy of the database is provided solely for evaluation purposes. For any other use of the PointBase Server, the user is required to obtain a separate PointBase Server license directly from DataMirror.
- If you plan to use the JMS Reporting Provider, then a database server account with privileges sufficient for creating a database with tables must be available.

#### <span id="page-16-3"></span>**Support for JDBC Drivers**

This section provides:

- [JDBC Drivers Bundled with AquaLogic Service Bus](#page-17-0)
- [Configuring JDBC Drivers](#page-17-1)

#### <span id="page-17-0"></span>JDBC Drivers Bundled with AquaLogic Service Bus

The following table lists the database drivers that are installed with ALSB 3.0.

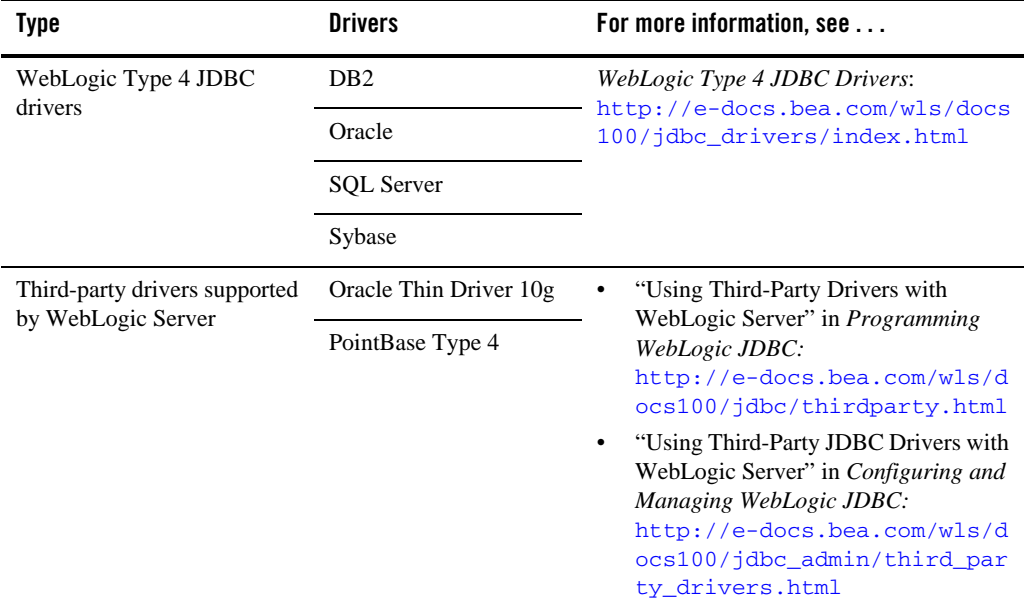

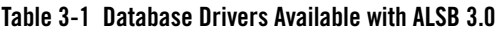

## <span id="page-17-1"></span>Configuring JDBC Drivers

The Configuration Wizard and the WebLogic Server Administration Console provide default configuration settings for the drivers listed in ["Support for JDBC Drivers" on page 3-1,](#page-16-3) and the drivers listed in ["Database Versions and Drivers Supported for ALSB 3.0" on page 3-3](#page-18-0). In some cases, support for configuring third-party drivers is provided even though the driver itself is not bundled with the product.

For more information about configuring drivers from third-party vendors, see "Using Third-Party Drivers with WebLogic Server" in *Programming WebLogic JDBC* at: [http://e-docs.bea.com/wls/docs100/jdbc/thirdparty.html](../../../../wls/docs100/jdbc/thirdparty.html).

**Note:** ALSB 3.0 does not support custom configuration, through the Configuration Wizard, of all the third-party drivers supported for custom configuration by WebLogic Server. For

a list of drivers supported by ALSB 3.0, see [Table 3-2, "Database Types and Drivers](#page-18-2)  [Supported by ALSB 3.0," on page 3-3.](#page-18-2)

#### <span id="page-18-1"></span><span id="page-18-0"></span>**Database Versions and Drivers Supported for ALSB 3.0**

The following table lists the types and versions of databases and drivers supported for use with ALSB 3.0.

| <b>Database Type</b>                                                                                 | <b>JDBC Driver</b>                                                                                                    | <b>Notes</b> |
|----------------------------------------------------------------------------------------------------|----------------------------------------------------------------------------------------------------|--------------|
| DB <sub>2</sub> 8.2 FixPak <sub>2</sub><br>(equivalent to 8.1)<br>FixPak 9) and later<br>FixPaks     | <b>BEA</b> WebLogic Type<br>$\bullet$<br>4 JDBC DB2 Driver<br>$\bullet$<br><b>BEA</b> WebLogic Type<br>4 JDBC DB2 XA<br>Driver                                                                                                  |              |
| Oracle 9.2.0.4 and<br>later patch sets of<br>9.2.x                                                   | <b>BEA</b> WebLogic Type<br>$\bullet$<br>4 JDBC Oracle Driver<br><b>BEA</b> WebLogic Type<br>$\bullet$<br>4 JDBC Oracle XA<br>Driver<br>Oracle Driver 10g<br>$\bullet$<br>Oracle Thin/XA Driver<br>$\bullet$<br>10 <sub>g</sub> |              |
| Oracle $10.1.0.3$ and<br>later patch sets of<br>10.1.x (32-bit and<br>64-bit production<br>editions) | Oracle Driver 10g<br>$\bullet$<br>Oracle Thin/XA Driver<br>$\bullet$<br>10g                                                                                                    |              |
| Oracle 10.2 and<br>later patch sets of<br>10.2 (32-bit and<br>64-bit production<br>editions)         | Oracle Driver 10g<br>$\bullet$<br>Oracle Thin/XA Driver<br>$\bullet$<br>10 <sub>g</sub>                                                                                                    |              |

<span id="page-18-2"></span>**Table 3-2 Database Types and Drivers Supported by ALSB 3.0**

| <b>Database Type</b>                                  | <b>JDBC Driver</b>                                                                                            | <b>Notes</b>                                                                                                    |
|-------------------------------------------------------|----------------------------------------------------------------------------------------------------|----------------------------------------------------------------------------------------------------|
| PointBase 5.1                                         | PointBase Type 4 Driver                                                                                       | PointBase Server is an all-Java DBMS product included in<br>the WebLogic Server distribution solely for evaluation<br>purposes, either in the form of custom trial applications or<br>through packaged sample applications provided with<br>WebLogic Server. Non-evaluation development or other<br>use of the PointBase Server requires that a separate<br>PointBase Server license be obtained by the end user<br>directly from DataMirror. |
| SQL Server 2000                                       | BEA WebLogic Type 4<br><b>JDBC SQL Server XA</b><br>Driver                                                    |                                                                                                    |
| SQL Server 2000<br>$SP3+$                             | BEA WebLogic Type 4<br><b>JDBC SQL Server Driver</b>                                                          |                                                                                                    |
| SQL Server 2005                                       | BEA WebLogic Type 4<br><b>JDBC SQL Server Driver</b>                                                          |                                                                                                    |
| Sybase 12.5.03 and<br>later patch levels of<br>12.5.x | BEA WebLogic Type<br>٠<br>4 JDBC Sybase Driver<br><b>BEA</b> WebLogic Type<br>٠<br>4 JDBC Sybase XA<br>Driver |                                                                                                    |

**Table 3-2 Database Types and Drivers Supported by ALSB 3.0**

For more information about using database drivers, see "Using Third-Party Drivers with WebLogic Server" in *Programming WebLogic JDBC* at: [http://e-docs.bea.com/wls/docs100/jdbc/thirdparty.html](../../../../wls/docs100/jdbc/thirdparty.html).

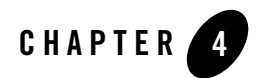

## <span id="page-20-2"></span><span id="page-20-1"></span><span id="page-20-0"></span>Installation Information

The following sections provide installation information for this release of ALSB:

- [Oracle E-Delivery Download Instructions For AquaLogic Service Bus 3.0](#page-21-0)
- Download and and Installation Instructions for Platforms using X86 and SPARC (32-bit) [JDK\) Hardware](#page-22-0)
- [Download and Installation Instructions for Use with HP-UX 11i v2, v3 on Itanium](#page-22-1)
- Download and Installation Instructions for HP-UX 11iV2, 11iV3 on PA-RISC using 32-bit [JDK](#page-24-0)
- Download and Installation Instructions for Novell SuSE Linux Enterprise Server 9, 10 on [x86](#page-24-1)
- Download and Installation Instructions for Novell SuSE Linux Enterprise Server 9, 10 on [64-bit Xeon/AMD64 \(32-bit JDK\)](#page-24-2)
- Download and Installation Instructions for Oracle Enterprise Linux 4, 5 on 64-bit [Xeon/AMD64 \(32-bit JDK\)](#page-25-0)
- Download and Installation Instructions for Oracle Enterprise Linux 4, 5 on 64-bit [Xeon/AMD64 \(64-bit JDK\)](#page-26-0)
- Download and Installation Instructions for Red Hat Enterprise Linux 4, 5 on 64-bit [Xeon/AMD64 \(32-bit JDK\)](#page-26-1)
- Download and Installation Instructions for Red Hat Enterprise Linux 4, 5 on 64-bit [Xeon/AMD64 \(64-bit JDK\)](#page-27-0)

#### Installation Information

- Download and Installation Instructions for Red Hat Enterprise Linux 4 on Itanium (64-bit) [JDK\)](#page-28-0)
- [Download and Installation Instructions for Sun Solaris 9, 10 on x86](#page-28-1)
- Download and Installation Instructions for Sun Solaris 9, 10 on 64-bit Xeon/AMD64 [\(32-bit JDK\)](#page-28-2)
- Download and Installation Instructions for Sun Solaris 9, 10 on SPARC using JRockit [64-bit JDK](#page-29-0)
- Download and Installation Instructions for IBM AIX 5.2, 5.3 on PowerPC using 32-bit [IBM JDK](#page-29-1)
- [Download and Installation Instructions for Windows \(XP, 2003, x86\) Using 32-bit JDK](#page-31-0)
- Download and Installation Instructions for Windows Server 2003 on 64-bit Xeon/AMD64 [Using JRockit 64-bit JDK](#page-31-1)
- $\bullet$  [Known Issues](#page-33-1)

#### <span id="page-21-0"></span>**Oracle E-Delivery Download Instructions For AquaLogic Service Bus 3.0**

**Note:** The BEA Commerce product download site *commerce.bea.com* will be de-commissioned. You can go to *[Oracle E-Delivery](http://edelivery.oracle.com/)* to download BEA products like AquaLogic Service Bus 3.0.

Go to *[Oracle E-Delivery](http://edelivery.oracle.com/)* to download the AquaLogic Service Bus 3.0 files. After you have selected the language version and entered the user access information, select the **BEA Products** Product Pack and platform. Then select the **BEA AquaLogic Media Pack**. The following AquaLogic Service Bus part numbers are available from each BEA AquaLogic Media Pack:

- B48171-01: AquaLogic Service Bus 3.0 for HP-UX Itanium
- B46910-01: AquaLogic Service Bus 3.0 for Linux x86
- V13455-01: AquaLogic Service Bus 3.0

**Note:** V13455-01 is a "generic" installer that applies to the following platforms

- $-$  Linux x86-64
- Microsoft Windows (64-bit)
- Sun Solaris SPARC 64-bit
- **4-2** Supported Configurations for AquaLogic Service Bus 3.0

Download and and Installation Instructions for Platforms using X86 and SPARC (32-bit JDK) Hardware

- Sun Solaris x86 (32-bit)
- Sun Solaris x86-64 (64-bit)
	- **Note:** x86-64 applies to 64-bit Xeon and AMD64
- IBM AIX Based Systems (32-bit)
- B48294-01: AquaLogic Service Bus 3.0 for Microsoft Windows (32-bit)
- B46995-01: AquaLogic Service Bus 3.0 for Solaris Operating System (32-bit)

#### <span id="page-22-0"></span>**Download and and Installation Instructions for Platforms using X86 and SPARC (32-bit JDK) Hardware**

For the standard method of installing AquaLogic Service Bus, see *[BEA Products Installation](../../../../alsb/docs30/install/index.html)  [Guide](../../../../alsb/docs30/install/index.html)*. For information about distribution methods for AquaLogic Service Bus, see [Product](../../../../../../../../alsb/docs30/install/index.html#Distribution)  [Distribution Methods.](../../../../../../../../alsb/docs30/install/index.html#Distribution)

#### <span id="page-22-1"></span>**Download and Installation Instructions for Use with HP-UX 11i v2, v3 on Itanium**

Complete the following procedure to install ALSB on HP-UX 11i v2 or v3 on Itanium:

- 1. [Download and Install the HP-UX JDK 5.0 for HP-UX 11i v2, v3 on Itanium](#page-22-2)
- 2. [Downloading and Installing AquaLogic Service Bus on HP-UX 11i v2, v3 on Itanium](#page-23-0)

#### <span id="page-22-2"></span>Download and Install the HP-UX JDK 5.0 for HP-UX 11i v2, v3 on Itanium

Complete the following procedure:

- 1. Go to the HP download site:
	- [http://www.hp.com/products1/unix/java/java2/jdkjre5\\_0/](http://www.hp.com/products1/unix/java/java2/jdkjre5_0/)
- 2. Download and install HP-UX JDK 5.0 for your configuration.
- 3. Set the JAVA\_HOME environment variable to the directory in which HP JDK is installed, and export JAVA\_HOME. For example:

export JAVA\_HOME=/opt/java1.5

4. Make sure that your PATH variable includes \$JAVA\_HOME/bin. For example:

export PATH=\$JAVA\_HOME/bin:\$PATH

If you are running with 64 bit JDK, you need to perform the following extra step:

5. Use the -d64 option to invoke 64 bit Hotspot server. For example:

\$java -d64 version

should show, depending on your JDK, a string similar to:

```
java version "1.5.0.08" Java(TM) 2 Runtime Environment, Standard Edition 
(build 1.5.0.08-_04_may_2007_06_31) Java HotSpot(TM) Server VM (build 
1.5.0.08 jinteg:05.04.07-13:52 IA64W, mixed mode)
```
#### <span id="page-23-0"></span>Downloading and Installing AquaLogic Service Bus on HP-UX 11i v2, v3 on Itanium

Complete the following procedure:

- 1. Go to [Oracle E-Delivery](http://edelivery.oracle.com) and follow the instructions in [Oracle E-Delivery Download](#page-21-0)  [Instructions For AquaLogic Service Bus 3.0](#page-21-0) to download ALSB 3.0 for HP-UX Itanium.
- 2. Install AquaLogic Service Bus using the following console-mode installation procedure for .jar files. See [Using Installers with Filenames Ending in .jar.](../../../../common/docs102/install/start.html#jar)
- 3. Set the WL\_HOME variable to the directory in which you installed your BEA product, and export WL\_HOME. For example:

```
$ export WL_HOME=<your_installation_directory>/wlserver_10.0
```
cd \$WL\_HOME/server/native/hpux11/IPF32/

If you are running with 64 bit JDK, you need to perform the following extra step:

4. Update the SHLIB\_PATH variable to point to IPF64 directory under:

*WL\_HOME*/server/native/hpux11/IPF64

In the file \$WL\_HOME/common/bin/commEnv.sh file, replace all occurances of WL\_HOME/server/native/hpux11/IPF32 with *WL\_HOME*/server/native/hpux11/IPF64.

For more information on installing ALSB, refer to the ALSB 3.0 Installation Guide: [http://edocs.bea.com/alsb/docs30/install/](../../../../alsb/docs30/install/).

#### <span id="page-24-0"></span>**Download and Installation Instructions for HP-UX 11iV2, 11iV3 on PA-RISC using 32-bit JDK**

- 1. Go to [Oracle E-Delivery](http://edelivery.oracle.com) and follow the instructions in [Oracle E-Delivery Download](#page-21-0)  [Instructions For AquaLogic Service Bus 3.0](#page-21-0) to download ALSB 3.0 for HP-UX PA-RISC (32-bit).
- 2. Unzip the file.
- 3. Install ALSB 3.0 by completing the console-mode installation procedure for .bin files available at [Running the Installation in the Console Mode](http://edocs.bea.com/alsb/docs30/install/installingALSB.html#wp1077860).

For more information on installing ALSB 3.0, refer to the [AquaLogic Service Bus 3.0](http://edocs.bea.com/alsb/docs30/) Online Documentation.

#### <span id="page-24-1"></span>**Download and Installation Instructions for Novell SuSE Linux Enterprise Server 9, 10 on x86**

- 1. Go to [Oracle E-Delivery](http://edelivery.oracle.com) and follow the instructions in [Oracle E-Delivery Download](#page-21-0)  [Instructions For AquaLogic Service Bus 3.0](#page-21-0) to download ALSB 3.0 for Linux x86.
- 2. Unzip the file.
- 3. Install ALSB 3.0 by completing the console-mode installation procedure for .bin files available at [Running the Installation in the Console Mode](http://edocs.bea.com/alsb/docs30/install/installingALSB.html#wp1077860).

For more information on installing ALSB 3.0, refer to the [AquaLogic Service Bus 3.0](http://edocs.bea.com/alsb/docs30/) Online Documentation.

#### <span id="page-24-2"></span>**Download and Installation Instructions for Novell SuSE Linux Enterprise Server 9, 10 on 64-bit Xeon/AMD64 (32-bit JDK)**

- 1. Download and install the supported JDK for your environment.
- 2. Go to [Oracle E-Delivery](http://edelivery.oracle.com) and follow the instructions in [Oracle E-Delivery Download](#page-21-0)  [Instructions For AquaLogic Service Bus 3.0](#page-21-0) to download ALSB 3.0 for Linux x86-x64.
- 3. Unzip the file.
- 4. Install ALSB 3.0 by completing the console-mode installation procedure for .jar files available at [Running the Installation in the Console Mode](http://edocs.bea.com/alsb/docs30/install/installingALSB.html#wp1077860).

5. Set the BEA\_HOME to point to the directory in which WebLogic Server is installed and export BEA\_HOME. For example:

export BEA\_HOME=<your\_WebLogic\_Server\_installation\_directory>

6. In a text editor, open the  $$BEA$  HOME/wlserver 10.0/common/bin/commEnv.sh and search for the following case statement:

```
LINUX|Linux)
```
arch='uname -m'

Replace with the following:

```
LINUX|Linux)
arch='uname -m'
   if [ "${arch}" = "x86_64" ]; then
       arch=i686
    fi
```
For more information on installing ALSB 3.0, refer to the [AquaLogic Service Bus 3.0](http://edocs.bea.com/alsb/docs30/) Online Documentation.

#### <span id="page-25-0"></span>**Download and Installation Instructions for Oracle Enterprise Linux 4, 5 on 64-bit Xeon/AMD64 (32-bit JDK)**

- 1. Download and install the supported JDK for your environment.
- 2. Go to [Oracle E-Delivery](http://edelivery.oracle.com) and follow the instructions in [Oracle E-Delivery Download](#page-21-0)  [Instructions For AquaLogic Service Bus 3.0](#page-21-0) to download ALSB 3.0 for Linux x86.
- 3. Unzip the file.
- 4. Install ALSB 3.0 by completing the console-mode installation procedure for .jar files available at [Running the Installation in the Console Mode](http://edocs.bea.com/alsb/docs30/install/installingALSB.html#wp1077860).
- 5. Set the BEA\_HOME to point to the directory in which WebLogic Server is installed and export BEA\_HOME. For example:

```
export BEA_HOME=<your_WebLogic_Server_installation_directory>
```
6. In a text editor, open the \$BEA\_HOME/wlserver\_10.0/common/bin/commEnv.sh and search for the following case statement:

LINUX|Linux)

Download and Installation Instructions for Oracle Enterprise Linux 4, 5 on 64-bit Xeon/AMD64 (64-bit

```
arch='uname -m'
Replace with the following:
LINUX|Linux)
arch='uname -m'
   if ['% \{ arch \}" = "x86_64" ]; then
       arch=i686
    fi
```
For more information on installing ALSB 3.0, refer to the [AquaLogic Service Bus 3.0](http://edocs.bea.com/alsb/docs30/) Online Documentation.

#### <span id="page-26-0"></span>**Download and Installation Instructions for Oracle Enterprise Linux 4, 5 on 64-bit Xeon/AMD64 (64-bit JDK)**

- 1. Download and install the supported JDK for your environment.
- 2. Go to [Oracle E-Delivery](http://edelivery.oracle.com) and follow the instructions in [Oracle E-Delivery Download](#page-21-0)  [Instructions For AquaLogic Service Bus 3.0](#page-21-0) to download ALSB 3.0 for Linux x86-64.
- 3. Unzip the file.
- 4. Install ALSB 3.0 by completing the console-mode installation procedure for .jar files available at [Running the Installation in the Console Mode](http://edocs.bea.com/alsb/docs30/install/installingALSB.html#wp1077860).
- 5. Set the BEA\_HOME to point to the directory in which WebLogic Server is installed and export BEA\_HOME. For example:

export BEA\_HOME=<your\_WebLogic\_Server\_installation\_directory>

For more information on installing ALSB 3.0, refer to the [AquaLogic Service Bus 3.0](http://edocs.bea.com/alsb/docs30/) Online Documentation.

#### <span id="page-26-1"></span>**Download and Installation Instructions for Red Hat Enterprise Linux 4, 5 on 64-bit Xeon/AMD64 (32-bit JDK)**

- 1. Download and install the supported JDK for your environment.
- 2. Go to [Oracle E-Delivery](http://edelivery.oracle.com) and follow the instructions in [Oracle E-Delivery Download](#page-21-0)  [Instructions For AquaLogic Service Bus 3.0](#page-21-0) to download ALSB 3.0 for Linux x86.
- 3. Unzip the file.

#### Installation Information

- 4. Install ALSB 3.0 by completing the console-mode installation procedure for .jar files available at [Running the Installation in the Console Mode](http://edocs.bea.com/alsb/docs30/install/installingALSB.html#wp1077860).
- 5. Set the BEA\_HOME to point to the directory in which WebLogic Server is installed and export BEA\_HOME. For example:

```
export BEA_HOME=<your_WebLogic_Server_installation_directory>
```
6. In a text editor, open the \$BEA\_HOME/wlserver\_10.0/common/bin/commEnv.sh and search for the following case statement:

```
LINUX|Linux)
arch='uname -m'
Replace with the following:
LINUX|Linux)
arch='uname -m'
   if [ "${arch}" = "x86\_64" ]; then
       arch=i686
    fi
```
For more information on installing ALSB 3.0, refer to the [AquaLogic Service Bus 3.0](http://edocs.bea.com/alsb/docs30/) Online Documentation.

#### <span id="page-27-0"></span>**Download and Installation Instructions for Red Hat Enterprise Linux 4, 5 on 64-bit Xeon/AMD64 (64-bit JDK)**

- 1. Download and install the supported JDK for your environment.
- 2. Go to [Oracle E-Delivery](http://edelivery.oracle.com) and follow the instructions in [Oracle E-Delivery Download](#page-21-0)  [Instructions For AquaLogic Service Bus 3.0](#page-21-0) to download ALSB 3.0 for Linux x86-64.
- 3. Unzip the file.
- 4. Install ALSB 3.0 by completing the console-mode installation procedure for .jar files available at [Running the Installation in the Console Mode](http://edocs.bea.com/alsb/docs30/install/installingALSB.html#wp1077860).
- 5. Set the BEA\_HOME to point to the directory in which WebLogic Server is installed and export BEA\_HOME. For example:

export BEA\_HOME=<your\_WebLogic\_Server\_installation\_directory>

Download and Installation Instructions for Red Hat Enterprise Linux 4 on Itanium (64-bit JDK)

For more information on installing ALSB 3.0, refer to the [AquaLogic Service Bus 3.0](http://edocs.bea.com/alsb/docs30/) Online **Documentation** 

#### <span id="page-28-0"></span>**Download and Installation Instructions for Red Hat Enterprise Linux 4 on Itanium (64-bit JDK)**

- 1. Download and install the supported JDK for your environment.
- 2. Go to [Oracle E-Delivery](http://edelivery.oracle.com) and follow the instructions in [Oracle E-Delivery Download](#page-21-0)  [Instructions For AquaLogic Service Bus 3.0](#page-21-0) to download ALSB 3.0 for Itanium.
- 3. Unzip the file.
- 4. Install ALSB 3.0 by completing the console-mode installation procedure for .jar files available at [Running the Installation in the Console Mode](http://edocs.bea.com/alsb/docs30/install/installingALSB.html#wp1077860).

For more information on installing ALSB 3.0, refer to the [AquaLogic Service Bus 3.0](http://edocs.bea.com/alsb/docs30/) Online Documentation.

#### <span id="page-28-1"></span>**Download and Installation Instructions for Sun Solaris 9, 10 on x86**

- 1. Download and install Sun Java 2 JDK 5.0 Update 11 (32-bit) for your Solaris platform at [http://java.sun.com/products/archive/j2se/5.0\\_11/index.html](http://java.sun.com/products/archive/j2se/5.0_11/index.html).
- 2. Go to [Oracle E-Delivery](http://edelivery.oracle.com) and follow the instructions in [Oracle E-Delivery Download](#page-21-0)  [Instructions For AquaLogic Service Bus 3.0](#page-21-0) to download ALSB 3.0 for Sun Solaris x86 (32-bit).
- 3. Unzip the file.
- 4. Install ALSB 3.0 by completing the console-mode installation procedure for .bin files available at [Running the Installation in the Console Mode](http://edocs.bea.com/alsb/docs30/install/installingALSB.html#wp1077860).

For more information on installing ALSB 3.0, refer to the [AquaLogic Service Bus 3.0](http://edocs.bea.com/alsb/docs30/) Online Documentation.

#### <span id="page-28-2"></span>**Download and Installation Instructions for Sun Solaris 9, 10 on 64-bit Xeon/AMD64 (32-bit JDK)**

1. Download and install the supported JDK for your environment.

2. Go to [Oracle E-Delivery](http://edelivery.oracle.com) and follow the instructions in [Oracle E-Delivery Download](#page-21-0)  [Instructions For AquaLogic Service Bus 3.0](#page-21-0) to download ALSB 3.0 for Sun Solaris x86-64 (32-bit).

**Note:** x86-64 applies to 64-bit Xeon and AMD64.

- 3. Unzip the file.
- 4. Install ALSB 3.0 by completing the console-mode installation procedure for .jar files available at [Running the Installation in the Console Mode](http://edocs.bea.com/alsb/docs30/install/installingALSB.html#wp1077860).

For more information on installing ALSB 3.0, refer to the [AquaLogic Service Bus 3.0](http://edocs.bea.com/alsb/docs30/) Online Documentation.

#### <span id="page-29-0"></span>**Download and Installation Instructions for Sun Solaris 9, 10 on SPARC using JRockit 64-bit JDK**

- 1. Download and install Oracle JRockit 5.0 for your environment.
- 2. Go to [Oracle E-Delivery](http://edelivery.oracle.com) and follow the instructions in [Oracle E-Delivery Download](#page-21-0)  [Instructions For AquaLogic Service Bus 3.0](#page-21-0) to download ALSB 3.0 for Sun Solaris SPARC (64-bit).
- 3. Unzip the file.
- 4. Install ALSB 3.0 by completing the console-mode installation procedure for .jar files available at [Starting the Installation Program on UNIX Platforms for .jar installer.](http://e-docs.bea.com/common/docs102/install/start.html#wp1071876)
- 5. Update the LD\_LIBRARY\_PATH variable to point to the server/native/solaris/sparc64 directory. Replace all occurrences of \$WL\_HOME/server/native/solaris/sparc with \$WL\_HOME/server/native/solaris/sparc64 in the *WL\_HOME*/common/bin/commEnv.sh file.

For more information on installing ALSB 3.0, refer to the [AquaLogic Service Bus 3.0](http://edocs.bea.com/alsb/docs30/) Online Documentation.

#### <span id="page-29-1"></span>**Download and Installation Instructions for IBM AIX 5.2, 5.3 on PowerPC using 32-bit IBM JDK**

Complete the following procedure:

1. Review [Known Issues](#page-32-1)

Download and Installation Instructions for IBM AIX 5.2, 5.3 on PowerPC using 32-bit IBM JDK

- 2. [Download and Install IBM SDK Java 5 with Service Refresh \(SR5a + IZ20922\) 32-bit](#page-30-0)
- 3. [Download and install ALSB 3.0 on IBM AIX 5.2, 5.3 on PowerPC](#page-30-1)
- 4. [Download and Apply BEA Patches](#page-32-0)

#### <span id="page-30-0"></span>Download and Install IBM SDK Java 5 with Service Refresh (SR5a + IZ20922) 32-bit

Complete the following procedure to download and install IBM SDK Java 5 with Service Refresh SR5a + IZ20922 (32 bit).

1. Go to the IBM site:

[https://www14.software.ibm.com/webapp/iwm/web/preLogin.do?lang=en\\_US&so](https://www14.software.ibm.com/webapp/iwm/web/preLogin.do?lang=en_US&source=swg-ibmjavaisv) urce=swg-ibmjavaisv

- 2. Register for a valid IBM ID if not available
- 3. Click on Sign In button.
- 4. Login using the IBM ID and password.
- 5. Enter the Access Key ZDGEEQQCJQ and click on Submit.
- 6. Select the IBM SDK for AIX on 32-bit iSeries / pSeries and click on 'I Confirm' to download the IBM JDK  $150$  SR5a + IZ20922 (32 bit).
- 7. Set the JAVA\_HOME environment variable to the directory in which IBM Java5 is installed, and export JAVA\_HOME. For example:

export JAVA\_HOME=/usr/java5

8.Set the PATH variable to include \$JAVA\_HOME/bin. For example:

export PATH=\$JAVA\_HOME/bin:\$PATH

#### <span id="page-30-1"></span>Download and install ALSB 3.0 on IBM AIX 5.2, 5.3 on PowerPC

Complete the following procedure to install ALSB 3.0 on IBM AIX 5.2, 5.3 :

- 1. Go to [Oracle E-Delivery](http://edelivery.oracle.com) and follow the instructions in [Oracle E-Delivery Download](#page-21-0)  [Instructions For AquaLogic Service Bus 3.0](#page-21-0) to download ALSB 3.0 for your environment:
- 2. Unzip the file.

3. Install ALSB 3.0 by completing the console-mode installation procedure for .jar files available at [Running the Installation in the Console Mode](http://edocs.bea.com/alsb/docs30/install/installingALSB.html#wp1077860).

For more information on installing ALSB 3.0, refer to the [AquaLogic Service Bus 3.0](http://edocs.bea.com/alsb/docs30/) Online Documentation.

#### <span id="page-31-0"></span>**Download and Installation Instructions for Windows (XP, 2003, x86) Using 32-bit JDK**

- 1. Download and install the supported JDK for your environment.
- 1. Go to [Oracle E-Delivery](http://edelivery.oracle.com) and follow the instructions in [Oracle E-Delivery Download](#page-21-0)  [Instructions For AquaLogic Service Bus 3.0](#page-21-0) to download ALSB 3.0 for Windows.
- 2. Unzip the file.
- 3. Install ALSB 3.0 by completing the console-mode installation procedure for .exe files available at [Running the Installation in the Console Mode](http://edocs.bea.com/alsb/docs30/install/installingALSB.html#wp1077860).

For more information on installing ALSB 3.0, refer to the [AquaLogic Service Bus 3.0](http://edocs.bea.com/alsb/docs30/) Online Documentation.

#### <span id="page-31-1"></span>**Download and Installation Instructions for Windows Server 2003 on 64-bit Xeon/AMD64 Using JRockit 64-bit JDK**

- 1. Download and install JRockit for your environment.
- 2. If you are downloading ALSB from Oracle E-delivery, complete the following steps:
	- a. Go to [Oracle E-Delivery](http://edelivery.oracle.com) and follow the instructions in [Oracle E-Delivery Download](#page-21-0)  [Instructions For AquaLogic Service Bus 3.0](#page-21-0) to download ALSB 3.0 for Windows.
	- b. Unzip the file.
	- c. Install ALSB 3.0 by completing the console-mode installation procedure for .jar files available at [Running the Installation in the Console Mode.](http://edocs.bea.com/alsb/docs30/install/installingALSB.html#wp1077860)
- 3. If you are downloading ALSB from commerce.bea.com, complete the following steps:
	- a. To download ALSB, go to *<http://commerce.bea.com/showproduct.jsp?family=ALSB&major=3.0&minor=0>*

Download and Installation Instructions for Windows Server 2003 on 64-bit Xeon/AMD64 Using JRockit

- b. Download alsb300 wls100 generic.jar by selecting OS "HP-UX (11iV2, 11iV3, Itanium)".
- **Note:** The ALSB installer for Windows 64-bit Xeon/AMD64 is the same as for the generic installer for HP-UX.
- c. Install ALSB 3.0 by completing the console-mode installation procedure for .jar files available at [Running the Installation in the Console Mode.](http://edocs.bea.com/alsb/docs30/install/installingALSB.html#wp1077860)

For more information on installing ALSB 3.0, refer to the [AquaLogic Service Bus 3.0](http://edocs.bea.com/alsb/docs30/) Online Documentation.

## <span id="page-32-0"></span>Download and Apply BEA Patches

Download and install the following patches for AIX using the BEA Smart Update tool:

- Patch Id: HICY Passcode : 3XMR2IDD
- Patch Id: KA9M Passcode : RFTYG7VK
- Patch Id: MKEJ Passcode : SJHRTFXP
- Patch Id: Y3WH Passcode : J7VNUUF6
- Patch Id: TMCD Passcode : AJD7PZX5

See [BEA Smart Update tool.](http://e-docs.bea.com/common/smartupdate/guide/intro.html)

#### <span id="page-32-1"></span>Known Issues

The following sections provide information on known issues in AquaLogic Service Bus 3.0 on  $AIX:$ 

#### <span id="page-32-2"></span>**Cannot Import/Export AquaLogic Service Bus Configuration Data JAR file (with Password-based encrypted Resources) Between IBM JVM and other JVMs such as Sun or Jrockit**

There are differences in the various JDK implementations of the Password-Based Encryption algorithms used by AquaLogic Service Bus to protect resources that include sensitive data. These differences cause import to fail when an encrypted resource created with the Sun or JRockit JDK is imported into the IBM JDK or vice versa.

For information about the encryption algorithms, see [Password-Based Encryption.](http://java.sun.com/j2se/1.5.0/docs/guide/security/jce/JCERefGuide.html#PBE)

There is no problem in exporting and importing encrypted resources with the same JDK.

#### **Workaround:**

Export the resources without a pass-phrase by deselecting the Protect Sensitive Data flag when moving configuration JARs across different JDKs. Caution, this resources file may contain passwords that are in the clear text.

#### <span id="page-33-0"></span>**Out of Memory Exception during installation**

The .jar installer used to install AquaLogic Service Bus 3.0 on AIX platforms throws an OutOfMemory Exception and does not provide a complete installation.

**Workaround:** Update the Java opts max heap size. For example:

java -Xms512m -Xmx512m -jar alsb300\_wls100\_generic.jar

#### <span id="page-33-1"></span>**Known Issues**

The following section provides information on known issues for this release.

### <span id="page-33-2"></span>Serial Version UID Mismatch

A Serial Version UID Mismatch Issue may be encountered if you deploy an application on a latest JVM, but compiled with an earlier JDK release.

**Workaround**: To be compatible with the serialization of previously compiled applications, modify the *<BEA\_HOME>*/wlserver\_10.0/common/bin/commEnv.sh file to include the following command:

```
JAVA_OPTIONS="$JAVA_OPTIONS -Dcom.sun.xml.namespace.QName.useCompatible
SerialVersionUID=1.0"
```
**Note:** If you intend to deploy new applications with previously compiled applications, they must be recompiled as necessary to have the same Serial Version UID.

#### <span id="page-33-3"></span>JVM Stack Overflow Red Hat Enterprise Linux 4.0/5.0 on AMD64 and 64-bit Xeon

You might encounter a JVM stack overflow error or exception while running WebLogic Server.

**Workaround**: Increase the stack size from the default 128k to 256k.

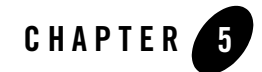

# <span id="page-34-4"></span><span id="page-34-1"></span><span id="page-34-0"></span>ALSB Support Policy Information

The following sections provide support information about ALSB 3.0:

- [Important Support Information](#page-34-2)
- [End-of-Life and Product Life Cycle Policy Information](#page-37-0)

#### <span id="page-34-2"></span>**Important Support Information**

The following sections provides guidance about high-level support policies:

- [ALSB 3.0 Support](#page-34-3)
- [Supported Hardware](#page-35-0)
- [Support Policy for Third-Party JVMs](#page-36-2)

#### <span id="page-34-3"></span>ALSB 3.0 Support

BEA supports ALSB 3.0 software on the configurations supported in this document. The supported configurations include multiple combinations of hardware, operating systems, JDKs, database systems, Web servers, and browsers that can be used with ALSB 3.0 software. We are working to increase the number of configurations we support, and will update this information as new supported configurations are added.

Please contact your sales representative for information about configurations not listed in this document. Note that even using a supported configuration does not guarantee that you will never encounter operating system and JVM issues while running your application. We suggest that

customers regularly check their operating system and JVM vendor Web sites for information and patches recommended by those vendors.

### <span id="page-35-0"></span>Supported Hardware

This section provides information about:

- [Support Policy for Compatible Hardware Architectures](#page-35-1)
- [Support for Intel 64-bit Xeon Hardware](#page-36-0)
- [Support for BladeFrame Architecture](#page-36-1)

#### <span id="page-35-1"></span>**Support Policy for Compatible Hardware Architectures**

BEA products are certified for particular hardware chip architectures, as specified in ["Supported](#page-7-4)  [Operating Systems and Hardware" on page 1-2.](#page-7-4) In some cases, a single chip architecture is provided by multiple vendors. BEA supports such implementations when they are certified for compliance by their respective owners. For example:

- Fujitsu offers a line of machines called Primepower. Because Sun has certified Primepower systems for SPARC compatibility, all Primepower computers are supported for any SPARC-based system listed in ["Supported Operating Systems and Hardware" on page 1-2](#page-7-4).
- The IA32-compatible (that is, x86/Xeon-compatible) architecture that is supported in the same manner by AMD.
- Virtualization software, such as VMWare, is considered a compatible architecture. Oracle's support policy on VMWare can be found in Oracle's Metalink note 249212.1 "*Support Position for Oracle Products Running on VMWare Virtualized Environments*". Go to the following links to reference the Metalink note:

#### – BEA eSupport

*[https://support.bea.com/application\\_content/product\\_portlets/support\\_patterns/olsp/VM](https://support.bea.com/application_content/product_portlets/support_patterns/olsp/VMWareSupportPosition.doc) WareSupportPosition.doc*

- My Oracle Support (Metalink note 249212.1) *<http://webiv.oraclecorp.com/cgi-bin/webiv/do.pl/Get?WwwID=note:249212.1>* (you have to be a registered user to access the system).
- Users of Xen virtualization software should review Xen documentation to ensure that the versions of Windows and Linux supported by BEA are also supported by the Xen software.

• Solaris Zones is a supported compatible architecture, although certain WLS restrictions have been identified. See [Support for Sun Solaris 10 in Multi-Zone Operation](../../configs/prod-info.html#SolarisZones).

#### <span id="page-36-0"></span>**Support for Intel 64-bit Xeon Hardware**

Intel's 64-bit Xeon hardware is capable of running in either of two modes: with 64-bit extended addressing or as an IA32 (x86/Xeon) machine:

- If 64-bit Xeon is explicitly listed in "Supported Operating Systems and Hardware" on [page 1-2](#page-7-4), this architecture will support 64-bit extended addressing.
- If 64-bit Xeon is *not* listed in ["Supported Operating Systems and Hardware,"](#page-7-4) this architecture will be supported only for use as an IA32 machine with the supported 32-bit operating systems and SDKs for x86-based systems listed in ["Supported Operating](#page-7-4)  [Systems and Hardware" on page 1-2.](#page-7-4)

#### <span id="page-36-1"></span>**Support for BladeFrame Architecture**

BEA supports BladeFrame architectures on any configuration of operating system, hardware chip architecture, and SDK that is listed in ["Supported Operating Systems and Hardware" on page 1-2.](#page-7-4)

## <span id="page-36-2"></span>Support Policy for Third-Party JVMs

A Java Virtual Machine (JVM) is required for AquaLogic Service Bus to run. For your convenience, in most cases the AquaLogic installation program includes a JVM for creation of AquaLogic domain configurations and use of AquaLogic software. For details, see the installation guide for AquaLogic Service Bus.

If the JVM used in your configuration is not the BEA JRockit JVM, but a JVM provided by a third party, BEA cannot directly resolve potential issues traced to the third-party JVM. Support for a third-party JVM must be provided by the JVM vendor.

The version of any third-party JVM bundled by BEA is recommended by the JVM vendor at the time BEA releases its product. Because the versions of JVMs supported by vendors change over time, please consult with your JVM vendor and confirm the latest configurations in the documentation for your operating system before using a third-party JVM. To find the documentation for your operating system, see ["Supported Operating Systems and Hardware" on](#page-7-4)  [page 1-2.](#page-7-4)

### <span id="page-37-0"></span>**End-of-Life and Product Life Cycle Policy Information**

- For notification of changes in the release life cycle for BEA products, as well as information about BEA support for third-party products reaching end-of-life, se[e BEA](../../configs/mature.html)  [Product End-of-Life Announcements](../../configs/mature.html).
- For BEA's product life cycle policy, see [BEA Product Life Cycle Policy.](../../configs/lifecycle.html)